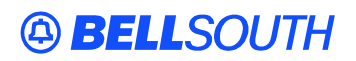

**BellSouth Interconnection Services**  675 West Peachtree Street Atlanta, Georgia 30375

#### **Carrier Notification SN91084225**

Date: September 10, 2004

To: Competitive Local Exchange Carriers (CLEC)

Subject: CLECs – (Documentation/Guides) - Update to the BellSouth Local Ordering Handbook (LOH) Version **16.0b** for Telecommunications Industry Forum 9 (TCIF 9) Release 16.0

This is to advise that BellSouth has identified the following documentation defects in the LOH Version **16.0b** for TCIF 9 Release 16.0.

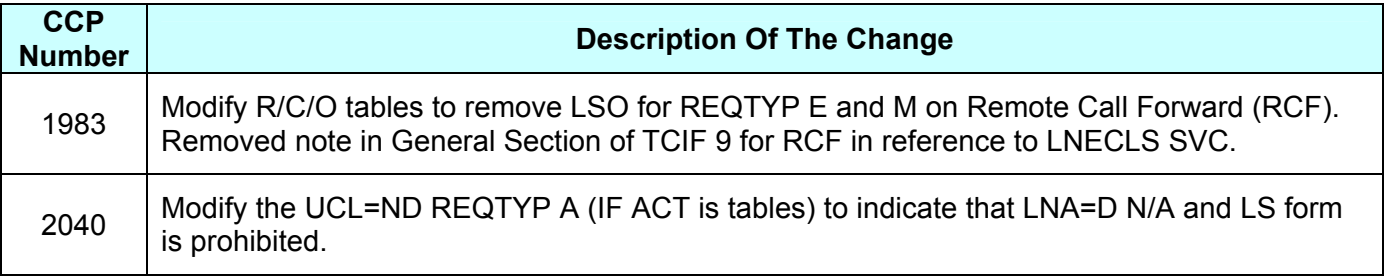

Please refer to the attachment for specific details of the changes listed above.

These changes will be reflected in the next update of the TCIF 9 Release 16.0/LOH Version **16.0c**  scheduled to be posted September 17, 2004.

A summary of all changes within this document will be listed in the **Summary of Changes Section**.

This update can be found on the BellSouth Interconnection Services Web site in the Customer Guides Section at:

<http://www.interconnection.bellsouth.com/guides/html/leo.html>

Please contact your BellSouth local support manager with any questions.

Sincerely,

#### **ORIGINAL SIGNED BY JERRY HENDRIX**

Jerry Hendrix – Assistant Vice President BellSouth Interconnection Services

**Attachment** 

## **CCP 1983 Attachment Listed Below**

## **LSO – Local Service Office**

## **LSR Form/Screen**

16.0B(TCIF9 / LSOG4 map)

*Updated: 07/06/04, CRB Issues included: None*

## *Definition:*

Identifies the NPA / NXX of the local or alternate serving central office of the customer location or primary location of the end user.

*Definition Notes:* None

*Valid Entries:* 

None

*Valid Entry Notes:* None

*Data Characteristics:*  6 numeric characters

## *Examples:*

201885

## *Conditional Usage Notes:*

Note 1: Required when 4th character of TOS code is "F".

Manual

Note 2: Required when USOCs RCF++, RD5++, UEPVB or UEPVR are populated.

Note 3#: Required for REQTYP E (Non-Complex) and M (Non-Complex) and the product type is On/Off Premise Extensions/Different Premise Address (DPA) .

## *Business Rules*

Rule 1: Must be a valid BellSouth® NPA NXX.

Rule 2: The CLEC enters the required NPA TTA (primary NXX) which is obtained via preorder when an address is validated or a telephone number is assigned.

*\*\*\*\*\* End of definition for LSO / LSR form screen \*\*\*\*\**

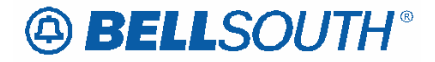

## **TOS – Type of Service**

## **LSR Form/Screen**

16.0B(TCIF9 / LSOG4 map) *Updated: 07/06/04, CRB Issues included: 3064*

## *Definition:*

Identifies the type of service for the line ordered. The type of service identifies the end user account as business, residential or government.

*Definition Notes:*

None

## *Valid Entries:*

1st Character (type)

- $1 = \text{Business}$  \*
- $2 =$ Residence
- $3 = Government$
- $4 = \text{Coin}$ \*\*

2nd Character (product)

- $A = Multi-Line (Not Applicable for Complex Service.)$
- $B =$  Single Line (Not Applicable for Complex Service.)\*
- $C = \text{Coin}^{**}$
- $D = All other complex services$
- $E =$  BellSouth<sup>®</sup> Centrex ®, ESSX®, MultiServ®, and UNE P Centrex
- $H = ISDN-BRI$
- $J = PBX$  Trunk
- $P = LINE$  SPLITTING
- $R = Line Share$
- (hyphen) = not applicable
- $9 = EELs$

3rd Character (class)  $M = Measured$  $F =$ Flat Rate  $*$  $G = Message$  $-$  (hyphen) = not applicable

```
4th Character (Manual Only) 
W = WATSS = Toll Free Dialing
R = Remote Call Forwarding
F = FXS (Foreign Exchange Service)
- (hyphen) = not applicable
```
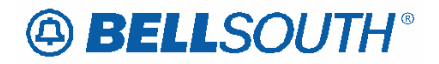

*Valid Entry Notes:*

Note  $1: * = 1BF$  valid for Coin UNE-P Electronic/LENS only

Note 2:  $**$  = Request for UNE-P COIN ACT of N; LENS users only, must be submitted manually.

Note 3: The TOS must be one of the following when changing from a residence class of service to a business class of service and the REQTYP is E (Non-Complex) or M (Switched Combination RES/BUS)

 1AM- 1BM-  $1AF-$ 1BF-

Note 4: The TOS must be one of the following when changing from a business class of service to a residence class of service and the REQTYP is E (Non-Complex) or M (Switched Combination RES/BUS):

 2AM- 2BM- 2AF- 2BF-

Note 5: The TOS must be one of the following when changing from a business class of service to a residence class of service or from a residence to a business class of service and the REQTYP is J:

 1--- 2---

## *Data Characteristics:*

Manual: Up to 4 alpha/numeric characters Electronic: 3 alpha/numeric characters

#### *Examples:*

Manual: 1AM 1AM-Electronic: 1AM

*Conditional Usage Notes:* 

None

## *Business Rules*

Rule 1: TOS third character must not be  $F$ , if  $REOTYP = F$ .

Rule 2: If TOS first character is '2', then the second character must be A, B, H, J, P, R or hyphen  $(-)$ .

Rule 3: If TOS first character is '1', '2' or '3', then the second character must not be a "C".

# **A BELLSOUTH®**

Rule 4: If TOS first character is '4', then the second character must be "C".

Rule 5: TOS third character must be  $" - "$  (hyphen) if  $REOTYP = A$ , B, or C.

Rule 6: TOS second character must be "D" when  $REOTYP = N$ .

Rule 7: If  $REQITYP = P$ , the 2nd character of the TOS field must be "E".

Rule 8: When the 2nd character of the TOS field is "E", the 1st character can not be 2 or 4.

Rule 9: TOS third character must be "F" (Flat Rate) when ordering SynchroNet® service.

Rule 10: For REQTYP A, valid TOS entries are 1A-, 1B-, 1R-, 1P-, 2R-, 2P- and 19-.

Rule 11: For REQTYP A, Designed Loops, the 2nd character of the TOS should indicate multi-line or single line based on the number of circuits being requested on the LSR, except for line sharing, line splitting, and EELs.

Rule 12: When both PBX and DID Trunks are on the same request, the second character of the TOS should be "J".

Rule 13: For REQTYP B and C, the TOS field must reflect the service that is currently on the BellSouth CSR.

Rule 14: If  $REQTYP = M$  (for UNE-P Centrex) the 2nd character of the TOS field must be "E" and the 3rd charater must be "M".

Rule 15: When REQTYP=E (WATS) the 2nd character of TOS is D and the 4th character must be W.

Rule 16: When REQTYP=E (TFD) the 2nd character of TOS is D and the 4th character must be S.

Rule 17: The Fourth Character in the this field is only valid on Manually processed LSRs, prohibited with REQTYP B and C/NPT =  $D$  (LNA).

Rule 18: If the data in the LNECLS SVC field is a business class of service then the first character of the TOS must be 1.

Rule 19: If the data in the LNECLS SVC field is a residence class of service, then the first character of the TOS must be 2.

Rule 20: When REOTYP = E or M, the 4th character of "R" is required when ordering Remote Call Forwarding Service (RCF).

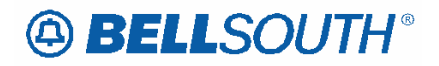

Rule 21##: The valid fourth character TOS code of "F" should be used when the LSO field on the LSR is populated and the End User Adddress and ATN request is served out of a different C.O..

Rule 22##: [BULK] For UNE to UNE BULK Ordering, TOS (Default) field is required once for every UNE to UNE BULK request. NOTE: If there is a mixture of account classes of service, TOS (Override) may be shown per EATN.

Rule 23##: [BULK] TOS (Default) For UNE to UNE BULK Ordering. NOTE: If TOS entered at the BULK [Header] level, then all EATNs on BULK request will default to this TOS value.

Rule 24##: [BULK] TOS (Override) is optional for UNE BULK Ordering. NOTE: Overridable at the Account level. If TOS entered at the Account level then this TOS will be applied to the EATN entered at this level when there is a mixture of account classes of service.

Rule 25##: [BULK] Different TOS entries are allowable at the Account level based upon the valid UNE P services (identified in the CLEC Information Package) associated with a Bulk Package.

*\*\*\*\*\* End of definition for TOS / LSR form screen \*\*\*\*\** 

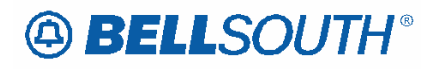

## *Switched Combo Remote Call Forwarding (RCF UNE P BUS/RES)*

Product Listing

## *Switched Combo Remote Call Forwarding (RCF UNE P BUS/RES)*

This service offering is defined as a UNE 2-wire Port that is provisioned in the BellSouth® switch and a UNE voice grade loop which are rebundled to create the equivalent of BellSouth® Retail or Resale service. This combination will always be measured and include switching functionality, shared interoffice transport, tandem switching, and a cross connect element. When combined, these elements will provide an end-to-end service. The Port functionality includes access to all vertical features as well as other functions and capabilities available in the central office switch.

## *Ordering Forms/Screens*

The following chart illustrates the required, conditional and optional forms/screens for ordering this service. Detailed information will follow to assist you in filling out each of these forms/screens.

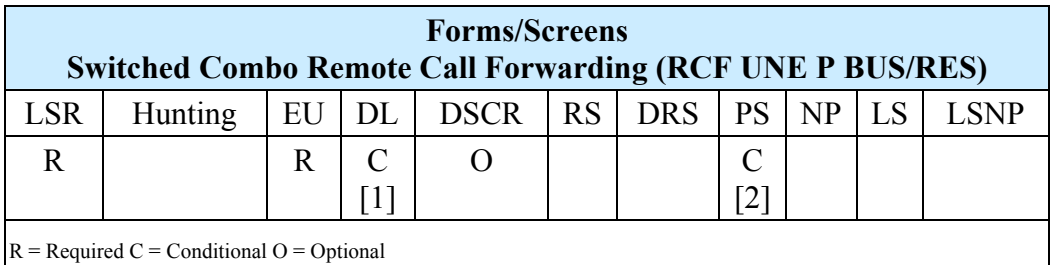

 $[1]$  = The DL form/screen is required when  $ACT = N$  or P.

 $[2]$  = The PS form/screen is required only when ACT = N, C, V, P, or Q. Otherwise, the PS form/screen is not required.

## *Completing the DL and DSCR Forms/Screens*

If directory listings are required, please refer to **REQTYP J** for more information on completing the DL and DSCR forms/screens.

## *Completing the Hunting Section on the LSR Form/Screen*

Hunting is an optional feature only when the ACT is N, C, T, V, P or Q. For more information on Hunting, please refer to **REQ TYP E - Hunting** for information on Hunting for UNE Switched Combinations.

**Note:** UNE Switched Combinations – When ACT is V, if Hunting exists on the account being converted and the CLEC wishes to *keep the hunting*, the HA field should be " E ".

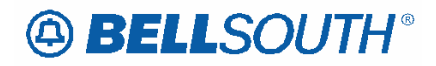

### *Completing the LSR and EU Forms/Screens*

**Account level activities (ACT)** apply to the entire account. A complete list of ACTs and their definition can be found in the Data Dictionary entry for ACT.

The following chart shows all of the valid account level activities for this service.

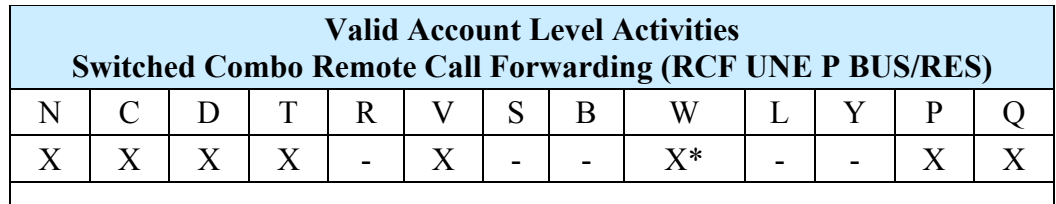

Note: "X" denotes valid account level activities. A dash (-) indicates a non-valid account level activity.

**\*** = Act of " W " allowed for this REQTYP only when there is a change in LSP or for bulk ordering.

The Required, Conditional and Optional (R/C/O) fields on the LSR and EU forms/screens will be given for every valid ACT code in the **ACT Tables** section.

#### *Completing the PS Form/Screen*

The Port Service (PS) form/screen may be required or invalid depending on the account level activity. Each account level activity has valid Line Level Activities (LNAs). These LNAs determine how, or if, the PS form/screen should be populated. A complete list of LNAs and their definition can be found in the Data Dictionary entry for LNA.

The following chart gives the valid LNAs for each account level activity (ACT) and the associated PS form/screen usage for this service.

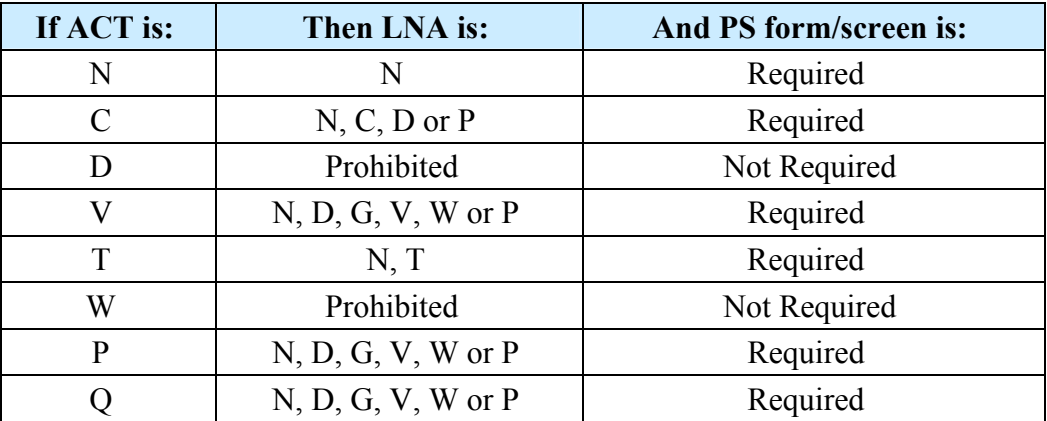

The Required, Conditional and Optional (R/C/O) fields for the PS form/screen are listed according to the Line Level Activity (LNA) in the **LNA Tables** Section.

Basic Class of Service/Line Class of Service USOCS

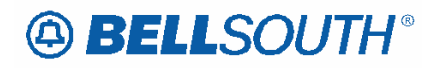

UNE RCF should be ordered manually only. Since there is no BCS field or LNECLSsS SVC fields on a manual LSR the Basic Class of Service USOC and LNECLSS SVC USOC can be populated in the Feature Detail field. The following rules should be applied:

If the request is to migrate a Retail RCF to a UNE RCF the BCS and LNECLS SVC USOCs are optional.

If the request is to migrate a Residence or Business line to a UNE RCF the BCS and LNECLSS SVC USOCs are required.

If the request is to order a new UNE RCF line the BCS and LNECLSS SVC USOCs are required.

UNE RCF and  $ACTITYP = T$ 

When the ACTTYP is T the feature detail section should be populated with only the USOCS that the end user will have on the UNE RCF account.

## **Introduction**

Make this change to TCIF 9 only (16 and 17)

## *Preface*

The information contained within this document is a BellSouth customized version of the Ordering & Billing Forum (OBF) industry consensus guidelines. The rules contained within this document are BellSouth® specific and have been modified to accommodate local order processing within BellSouth®.

LSOG Version 4 document: BellSouth® utilizes customized LSOG Version 4 forms for manual ordering. CLECs could submit version 4 forms beginning May 1, 2000.

Manual ordering for LSOG Version 4 is only allowed when submitting supplemental (SUP) orders when the LSR was originally submitted manually using LSOG 4 LOH business rules. .

Initial LSRs are not allowed for manual ordering, using the LSOG Version 4 of the LOH. Please refer to the ELMS 6 version of the LOH for submitting initial LSRs manually.

This document addresses the processes and business rules for **Local** Service Requests (LSR) only. BellSouth® offers additional services (such as Local Interconnection Trunking) to Facility Based CLECs through the **Access** Service Request (ASR). For more information on ASRs, refer to the *Access Service Ordering Guidelines* (ASOG) and the *BellSouth® Guide to Interconnection*. The ASOG is published by the Alliance for Telecommunications Industry Solutions (ATIS) and is available at the ATIS web site: http://www.atis.org

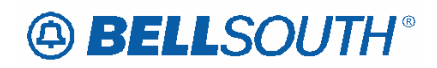

The BellSouth® Guide to Interconnection is available for download at: http://www.interconnection.bellsouth.com/guides/html/leo.html

Additionally, this document is not intended as a programming guide. CLECs should refer to either the *BellSouth® EDI Specifications Guide* or the *Telecommunications Access Gateway Application Programming Interface Reference Guide* (TAG\* API) for programming requirements for EDI and TAG\* respectively.

The *BellSouth® EDI Specifications Guide* is available at the above-mentioned BellSouth® Interconnection web site:

The *TAG API Reference Guide* is available at the Web address listed below: www.interconnection.bellsouth.com/oss/tag/tag\_info.html

**Note:** *This web site only provides a link to the TAG documentation web address. The TAG site is password protected. Only CLECs requiring access are granted a user ID and password. For more information, a CLEC should contact the appropriate Local Support Manager (LSM).* 

## *Purpose*

The purpose of this document is to:

Provide local service ordering instructions for CLECs that offer local telecommunications services utilizing BellSouth® Resale Services or Unbundled Network Elements (UNEs).

Provide a common point of reference to simplify the manual and electronic ordering processes for CLECs that conduct business with BellSouth® and have converted to TCIF Issue 9 and/or LSOG 4.

A manual process entails submitting Local Service Requests via facsimile. It is highly recommended that CLECs have access to the Internet and the World Wide Web as BellSouth® provides a wealth of information to its customers in this format and much of this document is used in conjunction with other documents that are posted on the Internet for the CLECs' convenience.

An electronic process entails submitting Local Service Requests via a BellSouth® approved electronic interface. More information on the electronic interface options available to CLECs is contained in the *BellSouth® Pre-Ordering and Ordering Overview Guide*. This document can be found at:

http://www.interconnection.bellsouth.com/guides/html/bpobr.html

## *CAUTION*

This document provides detailed information generally applicable in the nine

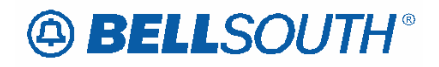

states served by BellSouth®. However, due to individual state regulatory agency rules and decisions, aspects of this ordering guide may or may not apply differently in an individual state. CLECs should contact the respective BellSouth® Local Support Manager (LSM) to confirm the applicability in a particular state.

## *Audience*

This document has been developed for the CLECs interested in the business rules used in conjunction with submitting manual and electronic local service order requests.

This document assumes that a CLEC has completed all the start-up and activation requirements and is now ready to process BellSouth® service requests. If a CLEC has *not* completed all the proper start-up and activation requirements, refer to the *BellSouth® Start-Up Guide* which can be found at:

http://www.interconnection.bellsouth.com/guides/html/clec\_ar.html

## *Document Layout*

On a high-level, the document is organized as follows:

- 1. Introduction
- 2. General Local Service Ordering Information
- 3. REQTYP A Loop Service
- 4. REQTYP B Loop Service with Number Portability
- 5. REQTYP C Number Portability
- 6. REQTYP E Resale Service, Non-complex
- 7. REQTYP E Resale Service, Complex
- 8. REQTYP F Port Service
- 9. REQTYP J Directory Listings
- 10. REQTYP M Unbundled Network Element Switched Combinations / Wholesale Local Platform Service (WLP), Non-complex
- 11. REQTYP M Unbundled Network Element Switched Combinations / Wholesale Local Platform Service (WLP), Complex
- 12. REQTYP N Direct-In-Dial Resale Service
- 13. REQTYP P Centrex®, ESSX®, and/or MultiServ®/
- **Appendices**

Following the **Introduction** and **General Local Service Ordering Information** chapters, the ordering information for each of the Requisition Types (REQTYPs) is covered in detail.

Generally, the information is presented as follows for each REQTYP:

REQTYP Name **Introduction**

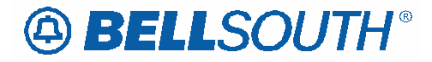

## **Products/Services Included Product or Product Group 1**

Description Ordering Forms/Screens Valid Forms/Screens Service Inquiry Form and Instructions (if applicable) Completing the LSR and EU Completing the Product Specific form/screen Completing the DL and DSCR (if applicable) Completing the Hunting Section of the LSR (if applicable) REQTYP / ACT Combinations LSR and EU, Required, Conditional and Optional (R/C/O) fields for each valid REQTYP / ACT combination Product Specific Form/screen Required, Conditional and Optional (R/C/O) tables by Lower Level Activity Proprietary Product Specific Form and Instructions (if applicable) Hunting Required, Conditional and Optional (R/C/O) tables (if applicable)

The Appendices follow the Reqtyp information. Each of the Appendices are explained below:

## **Appendix 'A': Glossary of Data Elements**

This appendix provides a master alphabetical listing of every data element on the OBF version 4 forms as well as any data elements unique to BellSouth® Local Service Ordering. Each data element directs the CLEC to the appropriate form and section for more information.

## **Appendix 'B': Master Product Index**

This appendix provides a master alphabetical listing of every product contained in this document. For each product, the list directs the CLEC to the appropriate chapter/section in the document for more detailed ordering information.

## **Appendix 'C': Directory Table Appendix**

This appendix provides a set of Directory tables as follows: RTY AND LTY COMBINATION TABLE, TITLES/DEGREE/MILITARY (titles), LIST TYPE CODES & RTY CONVERSION TABLE and Listing Setup Codes. These tables are to assist the user in completing the Directory Listing form/screen.

## *How to Use this Document*

In order to familiarize the reader with the utility of this document, the following sample order for a **New Analog, Voice, Designed Loop** has been provided. By reviewing the Table of Contents or the Master Product Index in Appendix C, the CLEC would determine the appropriate chapter covering Loops (REQTYP A). This chapter contains the following information:

**Introductory information** 

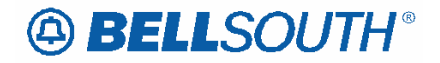

## **REQTYP A Loops**

- o Ordering Forms/screens
- o REQTYP / ACT Combinations
- o LNA Tables for REQTYP A Loops
- DS-1, DS-3 and STS-1 Loops, Local Channels and Interoffice Channels
- Enhanced Extended Links (EELs)
- Network Interface Devices (NIDs)
- Unbundled Copper Loops (UCL)
- Universal Digital Carrier (UDC)
- **No. 3** xDSL Loops.

The **Introductory Information** provides a general explanation of REQTYP A-Loop Service as defined by BellSouth®. This section also includes a listing of the products included in REQTYP A.

The **REQTYP A Loops** section provides the ordering information for the standardized loops in REQTYP A. All "standard" loops use the same forms/screens, REQTYP/ACT combinations and LNAs.

The **Ordering Forms/screens** section includes:

- The required/valid forms/screens for ordering Loop Service
- Valid account level activities (ACT) for the REQTYP
- Valid line level activities (LNA) for each ACT and (LS-Loop Service) form/screen usage.

The **REQTYP / ACT Combinations** section provides, in a table format, all required, conditional, and optional LSR and EU fields for ordering loop service. The section is organized into the five valid REQTYP/ACT combinations and is further broken into Designed and Non-Designed Loops within each valid REQTYP/ACT.

The **LNA Tables for REQTYP A Loops** section provides, in a table format, all required, conditional, and optional LS fields for ordering loop service for each valid Line Level Activity (LNA). The LNA tables are provided for each of the loops listed in the introductory information.

For detailed information on each of the fields contained in the tables mentioned above, the CLEC should refer to the **Data Element Dictionary**. The Data Element Dictionary is organized by product form and details all of the fields in alphabetical order. The following information, when applicable, is provided for each data field:

- Field Name
- Definition
- *Definition Notes*
- **Valid Entries**
- *Valid Entry Notes*
- Data Characteristics
- Example

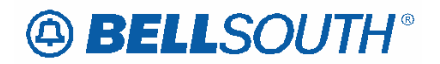

- Conditional Usage Notes
- Business Rules

The Data Element Dictionary complements the REQTYPs catalogue that which contains detailed listings of the Required, Conditional and Optional (R/C/O) fields to populate for each form/screen.

## *Sample Order*

 $REQTYP = A$ ,  $ACT = N$ ,  $LNA = N$ , Analog, Voice, Designed Loop

## **The service ordered is a New Installation of an Analog, Voice, Designed Loop.**

**Step 1:** Determine which chapter includes the ordering information for the desired product/service by referring to either the Table of Contents or the Master Product Listing in Appendix 'B' (in this example, Loops are covered in REQTYP A).

**Step 2:** Determine which set section within the REQTYP is applicable either by reviewing the REQTYP A Introductory Information or by referring to the Master Product Index in Appendix 'B' (in this example, "REQTYP A Loops").

**Step 3:** Determine which forms/screens to complete (in our example, LSR, EU and LS forms/screens are required).

**Step 4:** Review the Account Level Activity (ACT) listing and determine which ACT is appropriate for the order (in this example,  $ACT of N = New Instantation/Account$ ).

**Step 5:** Go to the **REQTYP / ACT Combination** section and find the LSR and EU Required, Conditional and Optional (R/C/O) field tables corresponding to the order (in this example, REQTYP A / ACT N - Designed).

**Step 6:** Begin to populate the LSR and EU forms/screens. In populating the forms/screens, have the corresponding data dictionaries (for LSR and for EU) available and refer to the Data Element Dictionary section as necessary *(Step 9 illustrates a specific example of how to use the Data Element Dictionary section)*.

**Step 7:** After completing the LSR and EU forms/screens, determine which Line Level Activities (LNAs) apply to the order by referring to the **Completing the LS** section (in this example, the only applicable LNA is "N").

**Step 8:** Go to the **LNA Tables for REQTYP A** section and find the LS Required, Conditional and Optional (R/C/O) field tables corresponding to the order (in this example, LNA is "N" for Analog, Voice, Designed Loop).

**Step 9:** Begin to populate the LS form/screen. In populating the LS form/screen, have the corresponding Data Element Dictionary available and refer to it as necessary. For example, if unsure of whether to populate the conditional `JK CODE' field or how to populate it, refer to the `JK CODE' field in the LS Data Element Dictionary to see that the field is 'Required' when the NIDR field is populated with "Y" and that the data characteristics for the field are five alpha/numeric characters.

# **A BELLSOUTH®**

## **CCP 2040 Attachment Listed Below**

## *Unbundled Copper Loop - Non-Designed (UCL-ND)*

## *Product Listing*

## *Unbundled Copper Loop - Non-Designed (UCL-ND)*

Tables to request Unbundled Copper Loop – Non-Designed (UCL-ND) service are located in this section.

## *Ordering Forms/Screens*

The following chart illustrates the required, conditional and optional forms/screens for ordering this service. Detailed information will follow to assist you in filling out each of these forms/screens.

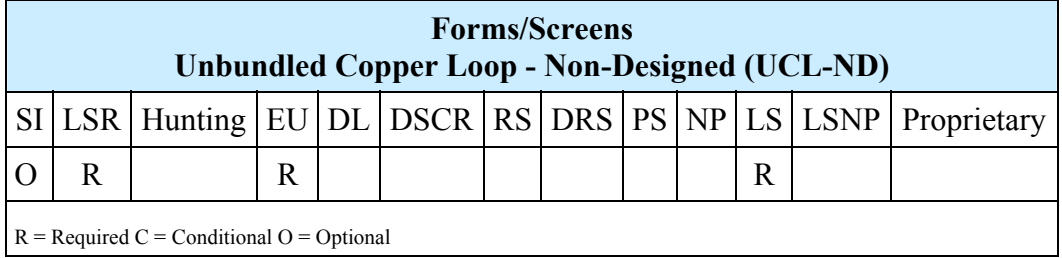

## *Completing the DL and DSCR Forms/Screens*

If directory listings are required, please refer to **REQTYP J** for more information on completing the DL and DSCR forms/screens.

## *Completing the LSR and EU Forms/Screens*

**Account level activities (ACT)** apply to the entire account. A complete list of ACTs and their definition can be found in the Data Dictionary entry for ACT.

The following chart shows all of the valid account level activities for this service.

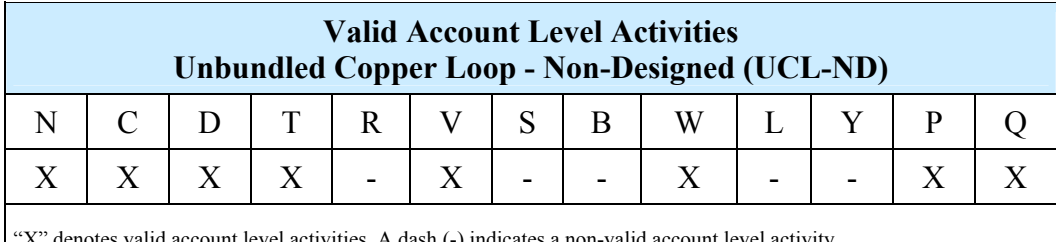

"X" denotes valid account level activities. A dash (-) indicates a non-valid account level activity.

The Required, Conditional and Optional (R/C/O) fields on the LSR and EU forms/screens will be given for every valid ACT code in the **ACT Tables** section.

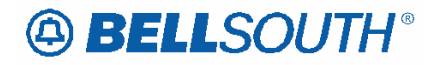

## *Completing the LS Form/Screen*

The Loop Service (LS) form/screen may be required or invalid depending on the account level activity. Each account level activity has valid Line Level Activities (LNAs). These LNAs determine how, or if, the LS form/screen should be populated. A complete list of LNAs and their definition can be found in the Data Dictionary entry for LNA.

The following chart gives the valid LNAs for each account level activity (ACT) and the associated LS form/screen usage for this service.

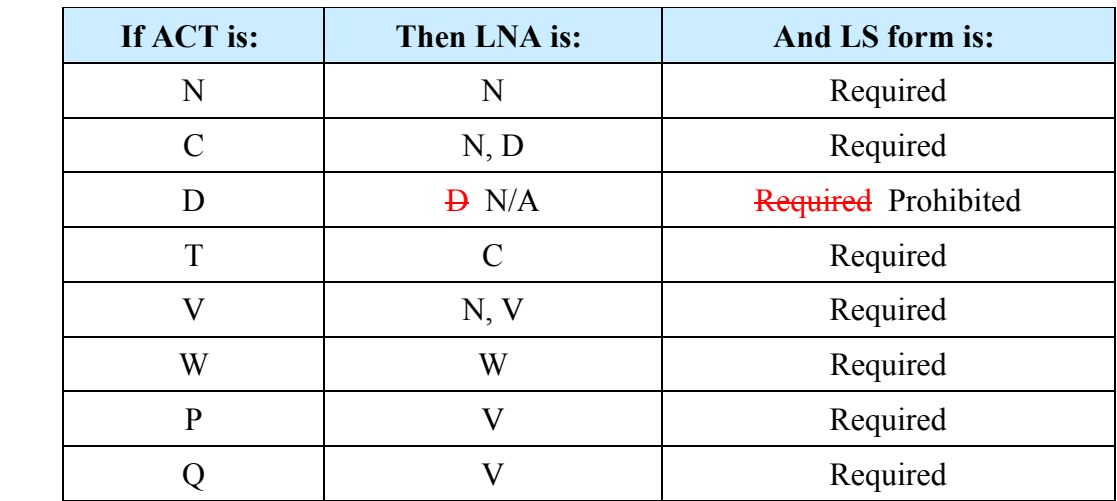

The Required, Conditional and Optional (R/C/O) fields for the Loop Service (LS) form/screen are listed according to the Line Level Activity (LNA) in the **LNA Tables**  Section.